### **PROVA PRATICA N° 1**

Tramite l'uso del Software PowerPoint, realizzare 3 diapositive che permettano di presentare in modo efficace le informazioni contenute nel testo che segue.

#### *Testo slide 1:*

Nello studio condotto sono riportati i dati delle percentuali di fratture divise per età e sesso Illustrarli mediante grafici a torta

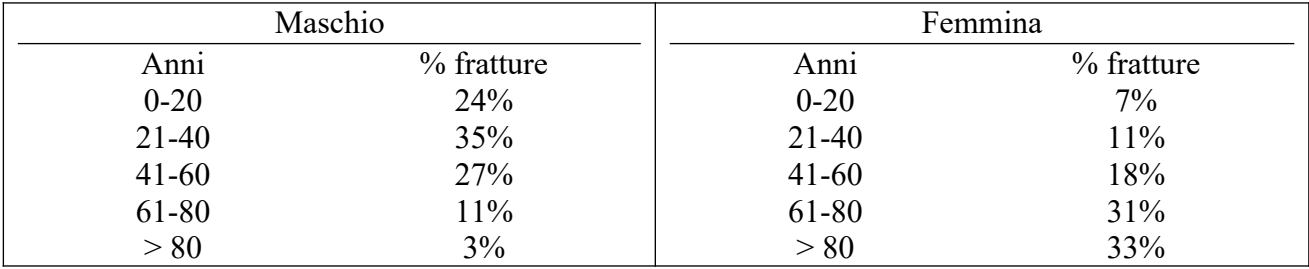

#### *Testo slide 2:*

Nello studio condotto sono riportati i dati della tipologia di protesi impiantata divisa per sesso Illustrarli mediante grafico a colonne

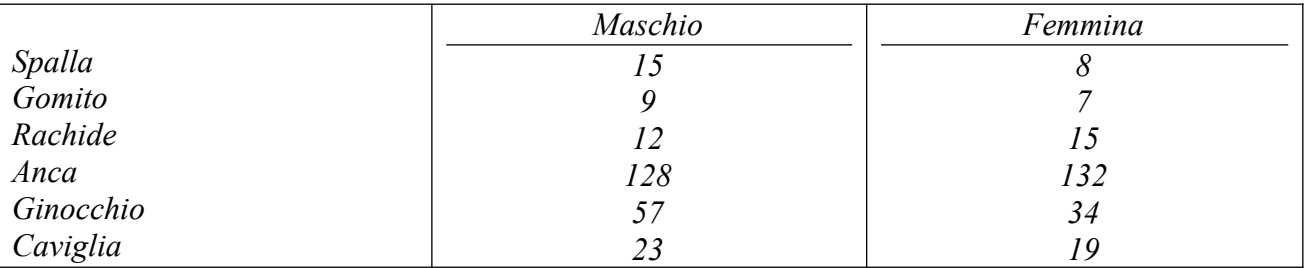

#### *Testo slide 3:*

Nello studio condotto sono riportati i dati di incidenza di una patologia in relazione alle sedi anatomiche

Posiziona i numeri dei casi alla sede anatomica corrispondente

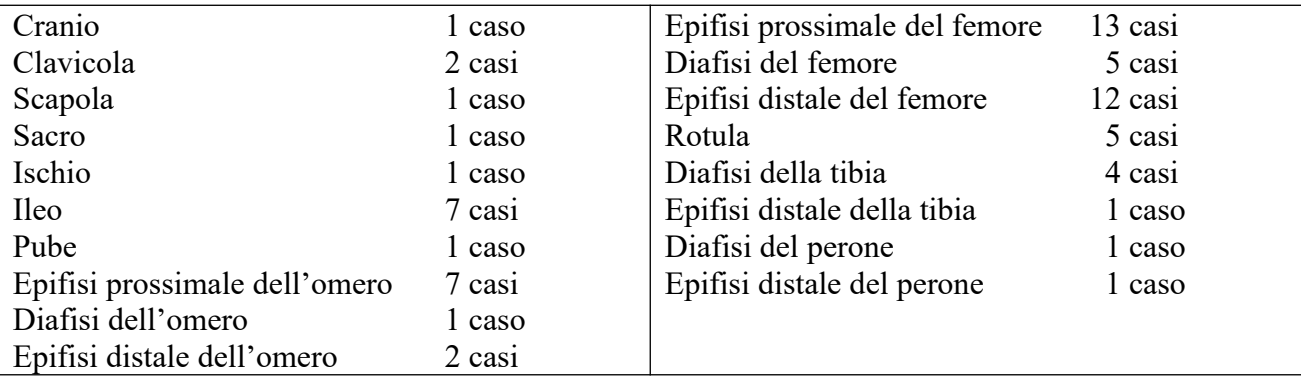

**A lavoro ultimato salvare il File nella cartella "PROVA 1" situata sul desktop del computer con il proprio nome e cognome.**

# **PROVA PRATICA N° 2**

Utilizzando le tavole anatomiche del GINOCCHIO contenute nella cartella "PROVA 2" situata sul desktop del computer effettuare le seguenti operazione per l'immagine 1 e 2:

## *Immagine 1*

*Tramite l'uso del Software Adobe Photoshop:*

Sostituire lo sfondo dell'immagine 1 con uno fondo trasparente.

Salvare l'immagine nella cartella "prova 2" in un formato grafico adatto alla gestione di essa in una presentazione di PowerPoint, mantenendone la trasparenza.

Importare l'immagine nella slide 1 e scrivere le didascalie identificando le varie parti anatomiche.

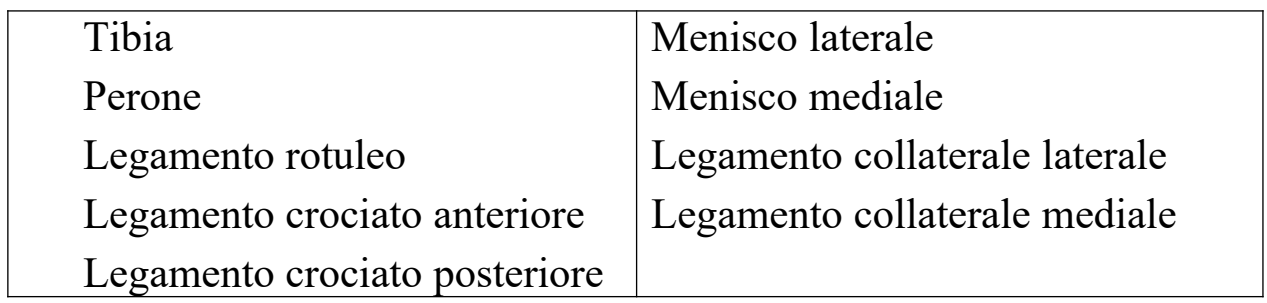

## *Immagine 2*

*Tramite l'uso del Software Adobe Illustrator:*

Riprodurre con un tracciato l'anatomia dell'immagine 2 Salvare l'immagine nella cartella "prova 2" in un formato grafico adatto alla gestione di essa in una presentazione di PowerPoint. Importare l'immagine nella slide 2.

# **A lavoro ultimato salvare il File nella cartella "PROVA 2" situata sul desktop del computer con il proprio nome e cognome.**

# **PROVA PRATICA N° 3**

Utilizzando le tavole anatomiche dell'articolazione dell'anca contenute nella cartella "PROVA 3" situata sul desktop del computer effettuare le seguenti operazione per l'immagine 1 e 2:

### *Immagine 1*

*Tramite l'uso del Software Adobe Photoshop:*

Sostituire lo sfondo dell'immagine 1 con uno fondo trasparente.

Salvare l'immagine nella cartella "prova 3" in un formato grafico adatto alla gestione di essa in una presentazione di PowerPoint, mantenendone la trasparenza.

Importare l'immagine nella slide 1 e scrivere le didascalie identificando le varie parti anatomiche.

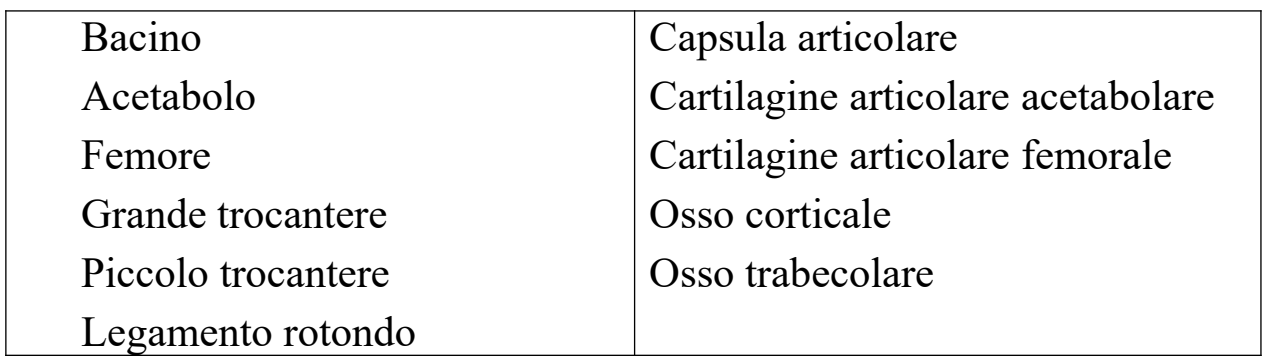

### *Immagine 2*

*Tramite l'uso del Software Adobe Illustrator:*

Riprodurre con un tracciato l'anatomia dell'immagine 2 Salvare l'immagine nella cartella "prova 3" in un formato grafico adatto alla gestione di essa in una presentazione di PowerPoint. Importare l'immagine nella slide 2.

## **A lavoro ultimato salvare il File nella cartella "PROVA 3" situata sul desktop del computer con il proprio nome e cognome.**